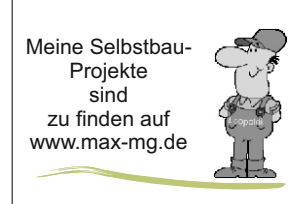

 $N_{\text{e}}$ <sup>Meine Selbstbau-</sup>

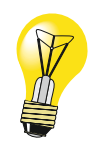

## **Leiterplatte Fräsen - Lust und Frust**

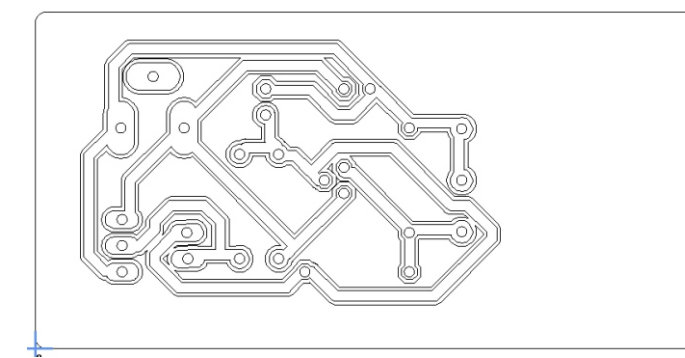

Die aus Eagle- Cad generierte xx.plt Datei zeigt die Kupferseite mit Freifräsungen. Es wurden keine Bohrdurchmesser geliefert. Die habe ich pauschal mit 1mm angegeben. Die kann man aber in ESTLCAM passend setzen.

Auch fehlten für die Spannungsversorgungsbuchse (HEBL21) die Langlöcher. Da habe ich noch Zusatzbohrungen platziert (s.u.).

In Eagle\* kann ich mit dem Befehl **run mill-outlines.ulp;** plt- Ausgaben erzeugen. Die \*\*.plt wird richtig zum Fräsen geliefert. Manche Dateien sind noch zu spiegeln.

## Fräsdaten in ESTLCAM erstellen

Als erstes habe ich die Leiterbahnen mit einem Carve nach außen versehen um das Isolationsfräsen zu ermöglichen. Die Leiterbahnen sind 1mm breit.

Als Fräsbreite wollte ich 0,5mm haben. Dazu habe ich die passende Frästiefe des 30°/0,2mm Gravierfräsers berechnet. Auf Seite 2 zeige ich wie.

Werkzeugliste Estlcam 11 244 a 32 Dann werden die 0,8mm Bohrungen platziert Werkzeugliste Anschließend die 1,2mm Bohrungen. Nr. Name Ø  $T_{L}Z+ |\Delta f| \alpha(z+|\Delta f|) F(xy)$  $\sqrt{L}$  F(z) ര-s Mit dem gleichen 1,2mm Fräser 5 Gravierfräser 30° 0.80mm 0.50mm  $90.00^{\circ}$  400mm/min 200mm/min 22000 0 Fräsbohrer 0.8mm 0.80mm 0.40mm  $90.00^{\circ}$ 400mm/min 200mm/min 22000upm Fräse ich anschließend den Umriss aus.  $\overline{\mathbf{a}}$ 5 Fräsbohrer 1.2mm 1.20mm 0.40mm 90.00° 400mm/min 200mm/min 22000unm  $\overline{\mathbf{a}}$  $\overline{4}$ Fräser 1,2mm 1,20mm 0,40mm 90,00° 400mm/min 200mm/min 22000upm Erstellt.man das \*.nc Programm sollte Carve mit Grafierstichel vorab unter Bearbeiten | Bearbeitungsreihenfolge wie erstellt wählen. Mein manueller  $\odot$ Fahrweg! Gravierstichel<br>30°/02 mm Fräsbohrer<br>1.2mm Fräsbohrer<br>0.8mm 1mm Leiterbahr 0,5mm Carve Tipi-Topi sauberes Fräsbild und Bohrungen. Aber dann:

\*) Eagle ist für Heimwerker mittlerweise unbezahlbar. Ein Wechsel zum kostenfreien KiCad ist sinnvoll! (?) Mit dem 2. Platinchen kam der Frust

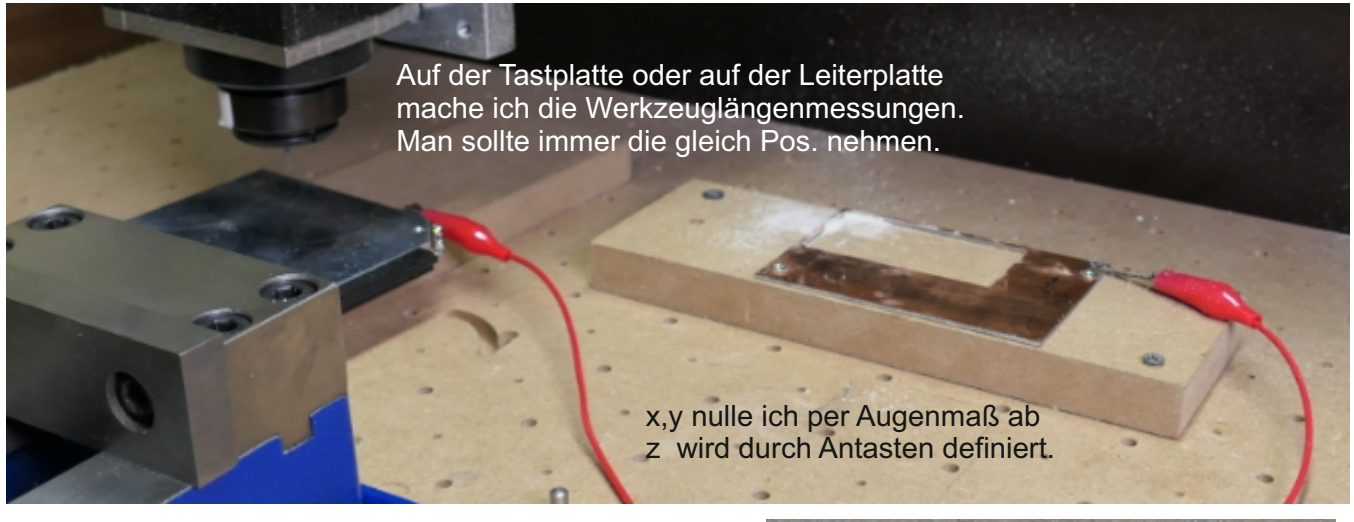

Gleiches Material, gleiches Fräsprogramm, gleicher Gravierfräser und dann so ein Schrott. Die Freifräsungen haben das Kupfer am Rand zum großen Teil aufgebördelt und nicht geschnitten. Auch ein Versuch mit einem neuen Stichel war schlecht.

Ich werde mal einen Gravierfräser mit Spiralnut bestellen und schauen ob das besser wird.

(Es wird Zeit das ich wieder in den Garten kann)

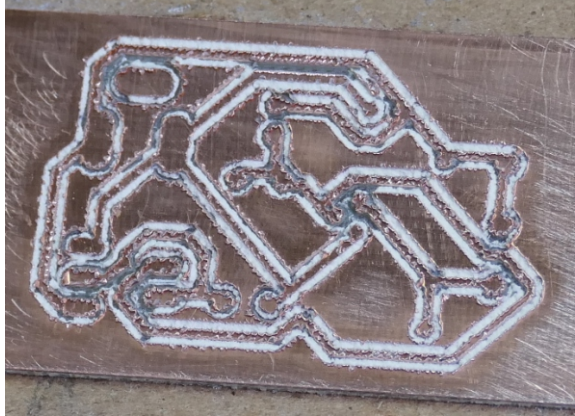

## Die Bestimmung der Frästiefe für Gravierfräser und Gravierstichel.

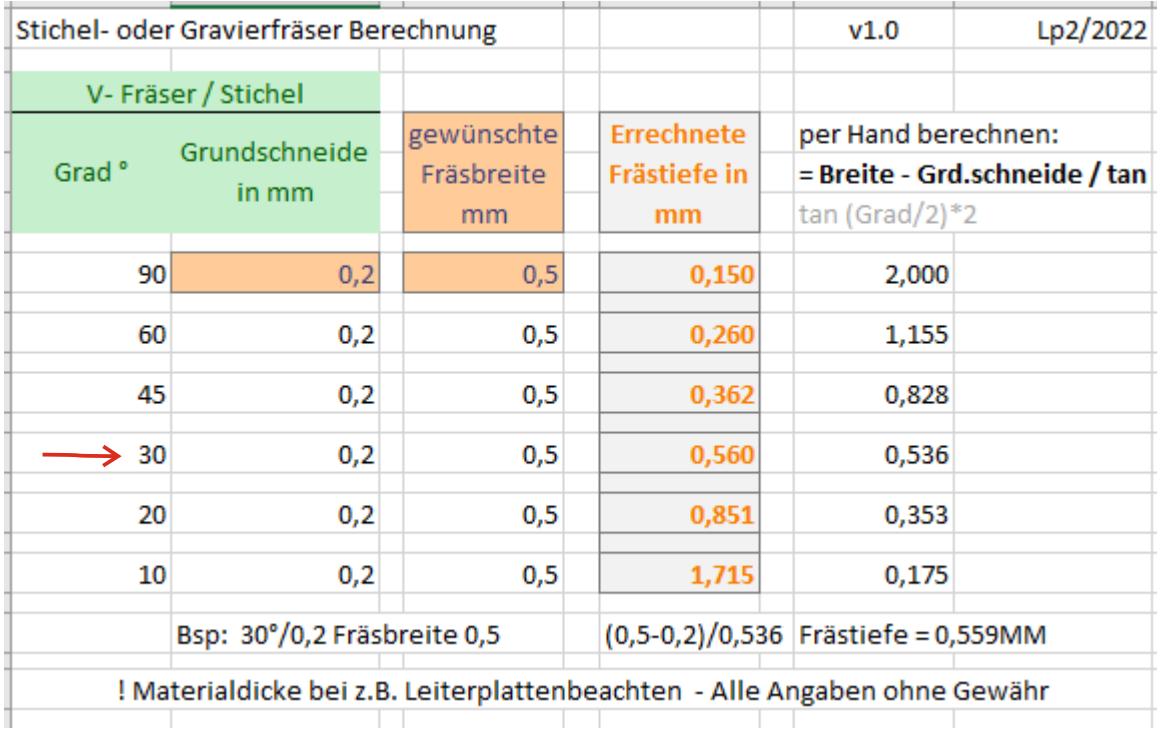

Der Excel-Rechner für Gravur- Frästiefen ist in meiner Dropbox  $\rightarrow$ 

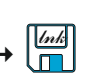

*Alle Bastler sind beschissen die sich nicht zu helfen wissen!*

 *mfg. Leopoldi Alles Gute* Leopold